# **Print NW**

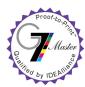

# Artwork Submission Specifications for Offset Printing

Adobe Acrobat PDF (Version 1.6 or later)
 InDesign Packaged File (include links and fonts)

Layout Scale • Full Scale Perferred • Single Pages Document (16 page Book will have 16 pages)

Art with Bleed • Final size + .125 inch perimeter bleed

Layout Scale · CMYK

· Pantone (PMS) as Process spot colors of the matieral its on

Please convert all spot color that are not printing in PMS to CMYK

Recommended: solid black as 4-Color rich blacks (C: 60, M: 40, Y:40, K:100)

All Fonts included as resource files
 Or else, Convert to outlines or paths

· Black Type as 100% K (Black) value

Images • All images as CMYK

300 ppi (High Quaility prints)
 300 ppi (Standard output)

Output Profiles • Compression settings: Color Bitmap Images = to 300 for images above 450

Grayscale Bitmap Images = to 300 for images above 450
Monochrome Bitmap Images = to 1200 for images above 1800

• OUTPUT settings: Color Conversion = No Conversion

Profile Inclusion Policy = Include Tagged Source Profiles

Acrobat Distiller Settings - Whenever possible, download our Print NW settings from: https://assets.printnw.net/PrintNW\_Acrobat\_Settings.zip, otherwise use the settings shown below

### **Compression Settings**

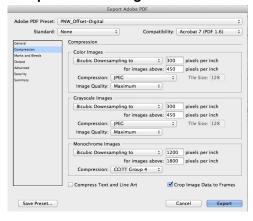

#### **Output Settings**

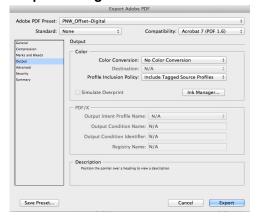

# Using InDesign's File Packaging Feature

- Open Indesign
- Select File > Package
- Select Package
- Select Continue
- Select Copy Fonts, Graphics, and update links in pacakge
- Select Package
- Compress Folder (zip)

## Acrobat Settings Please review PDF before Submission

MAC: • When Acrobat is open

Go to drop down>Prefrences>General

Select Page Display Tab

Make sure Use Overprint Preview = Always

 Make sure Deault Transparency Blending = Working CMYK PC: • When Acrobat is open

Go to Edit > Prefrences

Select Page Display Tab

Make sure Use Overprint Preview = Always

 Make sure Deault Transparency Blending = Working CMYK

#### **Artwork Submissions:**

Electronic Delivery

• FTP / Website - Please go to https://www.printnw.net/upload-a-file and select your Sales Representative Digital Media - Please supply files on one of the following physical formats:

CD • Flash / Thumb Drive • Removable Hard Drive

If you have any further questions, your Account Manager will be happy to assist!